# Runing MRP

#### How To Run MRP

 $\bigcirc$  Difficulty Easy  $\bigcup$   $\bigcirc$  Duration 30 minute(s)

#### **Contents**

Step 1 - [Reading](#page-0-0) Demand Step 2 - Linking [process](#page-1-0) Step 3 - Run [MRP](#page-1-1) Step 4 - Run [MRP](#page-1-2) **Comments** 

## <span id="page-0-0"></span>Step 1 - Reading Demand

Press the Planning Tab > Read demand > ok

The demand will then read with a load screen. Once this has finished move on to the next step

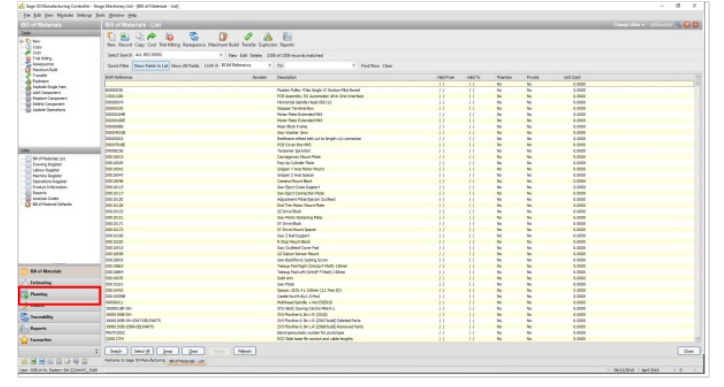

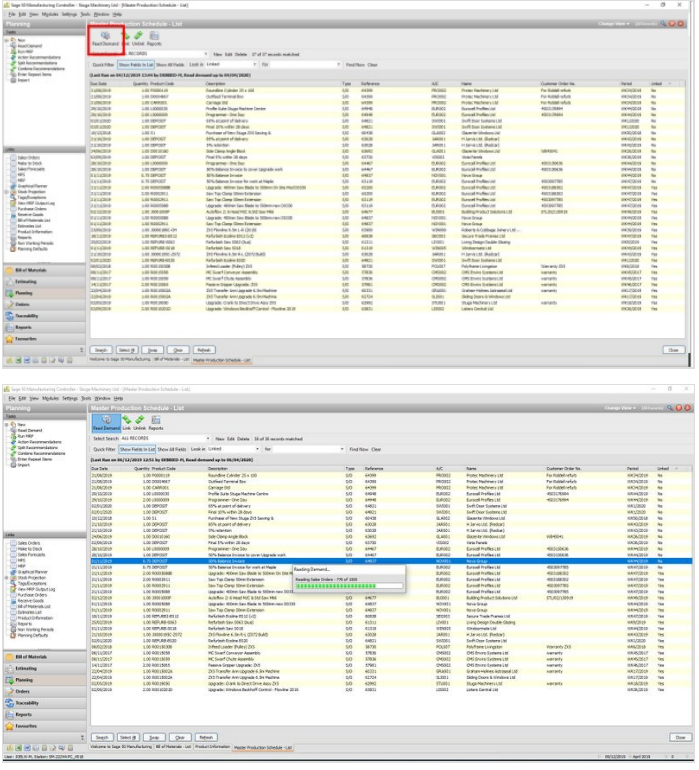

## <span id="page-1-0"></span>Step 2 - Linking process

We are looking to make sure any assemblies or builds are linked at this stage. There is a column that can be activated to easily show this. Assemblies ('R' codes) with a sales order reference must be linked. Also when running a new build through ('J' code) this must be linked.

To Link, click to highlight the line required then press link button. (Hold Ctrl and click to select multiple lines)

When the next screen opens, double check the correct codes have been selected and press ok.

#### These part codes will now be fully linked and ready to run through MRP  $54.8$ 社会の日本の日本の日本の日本の Par Batallin<br>Par Rubblin<br>Par Rubblin<br>Haccoten 10 年度的第三届 10 日本社会自由全体的发展 2010年12月13日 - 1995年 - 1995年 - 1995年 - 1995年 - 1995年 - 1995年 - 1995年 - 1995年 - 1995年 - 1995年 - 1995年 - 1995年 - 1995年 - 1995年 - 1995年 - 1995年 - 1995年 - 1995年 - 1995年 - 1995年 - 1995年 - 1995年 - 1995年 - 1995年 - 1995年 - 1995年 **CARL CARL SERVICE STATE** ■ WH2 2010<br>■ WH2 2010<br>■ WH2 2010<br>■ WH2 2010<br>■ WH2 2010 H  $\boxed{\text{Im}\phi\left[\begin{array}{c|c} \text{Im}\phi & \text{Im}\phi \end{array}\right]\left[\begin{array}{c|c} \text{Im}\phi & \text{Im}\phi \end{array}\right]\left[\begin{array}{c|c} \text{Im}\phi & \text{Im}\phi \end{array}\right]}$

<span id="page-1-1"></span>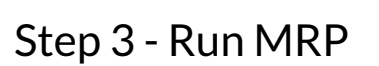

Click on 'Run MRP'

This can take anything between 20-45 mins depending on the amount of parts that will be required .

Once finished we click on 'MRP from the 'links' tab on the side menu.

Next 'Change view' to 'Recommendations'

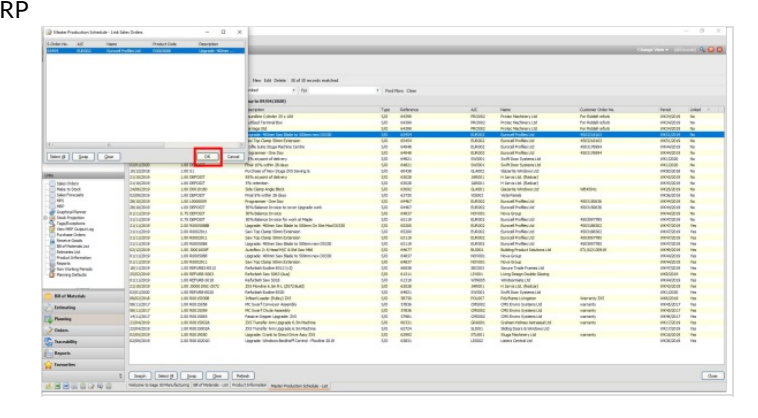

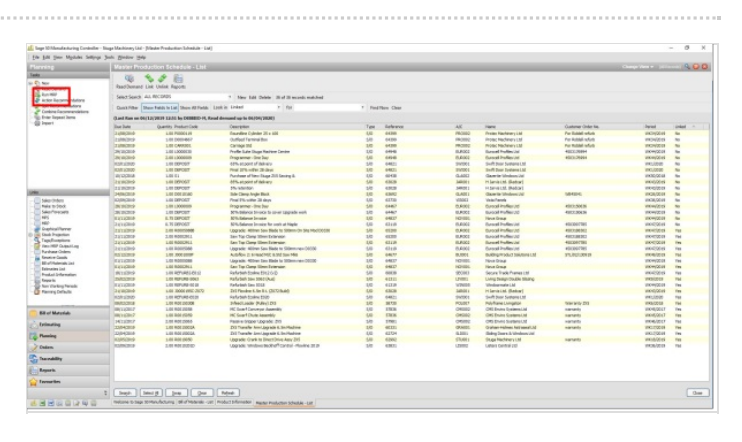

## <span id="page-1-2"></span>Step 4 - Run MRP

Click on 'Run MRP'

This can take anything between 20-45 mins depending on the amount of parts that will be required .

Once finished we click on 'MRP from the 'links' tab on the side menu. Next 'Change view' to 'Recommendations'

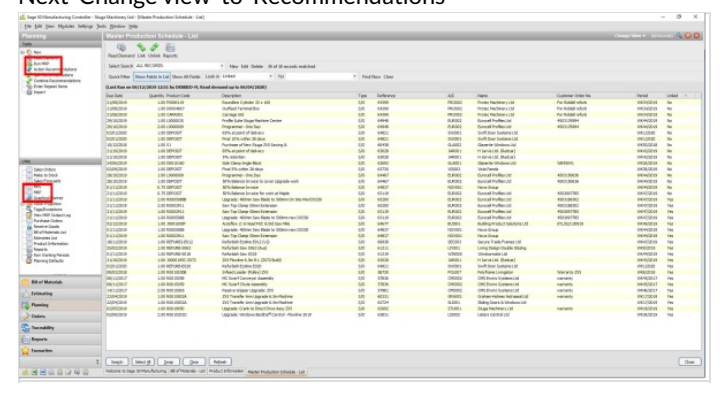

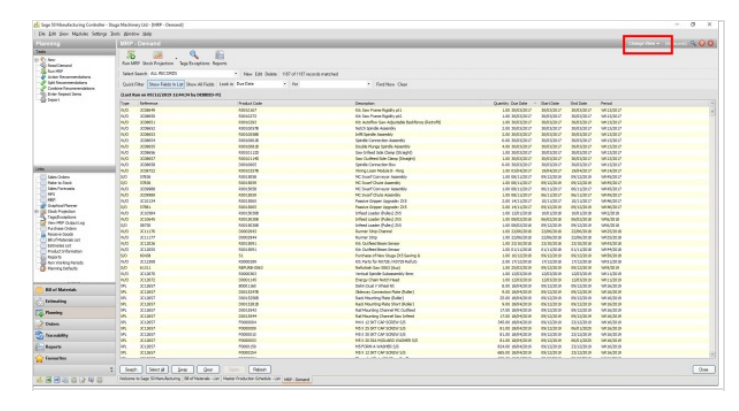